# **Bedienungsanleitung**

Scan Operator 12 PT kombiniert mit LED Street Bar (Chaser) Seite 1 von 2 \_\_\_\_\_\_\_\_\_\_\_\_\_\_\_\_\_\_\_\_\_\_\_\_\_\_\_\_\_\_\_\_\_\_\_\_\_\_\_\_\_\_\_\_\_\_\_

## **Lauflicht (Chaser) programmieren (Programm Mode)**

Sie müssen zuvor alle Szenen erstellt haben, aus denen Sie nun die Chaser "zusammensetzen" können. Bis zu 240 Szenen stehen Ihnen in den 30 Bänken hierfür zur Verfügung.

- 1. Programm **Mode aktivieren** ( PROG -Taste für 3 sec. drücken). PROGRAMM LED blinkt. (Nach nochmaligem Drücken der FROG-Taste kehren Sie in den MANUAL RUN Mode zurück.)
- 2. **Drücken** Sie die Chaser-Taste CHASE auf der Sie den Chaser programmieren wollen. Es kann immer nur ein Chaser zur selben Zeit erstellt werden.
- 3. **Wählen** Sie eine der zuvor auf einer der Bänke abgelegten **Szenen aus**.
- 4. **Speichern** Sie diese **im Zwischenspeicher**, indem Sie die MIDI/REC -Taste einmal drücken.
- 5. Wiederholen Sie die Schritte 3 und 4 solange bis alle für das Lauflicht gewünschten Szenen in der gewünschten Reihenfolge abgespeichert sind. Sie können – wenn gewünscht – auch alle 240 Szenen in einen Chaser abspeichern.
- 6. PROG -Taste für drei Sekunden. Die blinkende LED-Anzeige erlischt.

## **Lauflicht (Chaser) abrufen (Auto Run Mode)**

Sie müssen Szenen programmiert haben, um Chaser aufrufen zu können.

- 1. **Drücken** Sie die **Auto/Del-Taste** AUTO/DEL um diese Funktion aufzurufen. Es wird im LCD-Display der Mode angezeigt.
- 2. **Wählen** Sie einen der gewünschten **Chaser** 1 bis 6 aus, den Sie zuvor programmiert haben CHASE . Durch erneutes Drücken der Chaser-Taste CHASE deaktivieren Sie ihn wieder.
- 3. **Wählen** Sie mit den Speed- und Fade-Time-Fadern bzw. mit der Taste Tap Sync den gewünschten **Ablaufeffekt**.

Hinweis: Es können auch mehrere Chaser gleichzeitig angewählt werden. Diese laufen dann in der Reihenfolge der Anwahl reihum ab.

Mobil (0172) 25 25 55 0

**Büro: Lager/Werkstatt: Bankverbindung:** RLS Licht/ Rötgerkamp Tel. (02151) 70 12 32 RLS Licht<br>
Weberstraße 41 Fax (02151) 79 89 24 Ostring 1 Chapter of Commerzbank Krefeld Weberstraße 41 Fax (02151) 79 89 24 Ostring 1 Capital Communication Cross of Communication Cross of Cross Communication Cross Denvis<br>
D 47918 Tönisvorst Cross Mobil (0172) 25 25 55 0 D 47918 Tönisvorst Cross Cross BLZ 320 www.rls-licht.de Email: info@rls-licht.de (Geschäftszeiten nur nach Vereinbarung)

**RLS-Hotline: (02151) 70 12 32 oder (0172) 25 25 55 0**

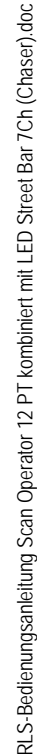

doc

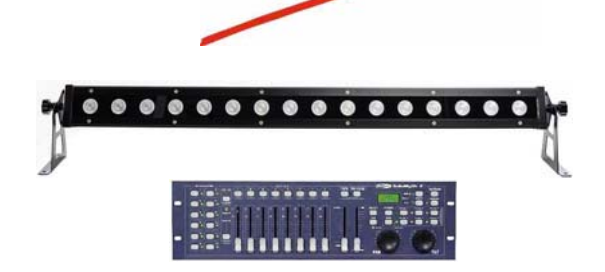

Scan Operator 12 PT kombiniert mit LED Street Bar

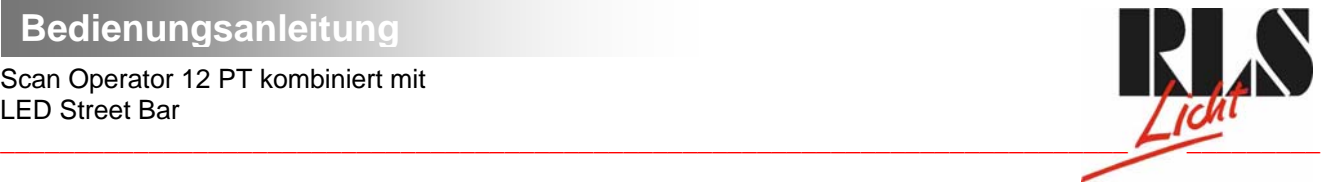

Seite 2 von 2

#### **Lauflicht (Chaser) programmieren (Programm Mode)**

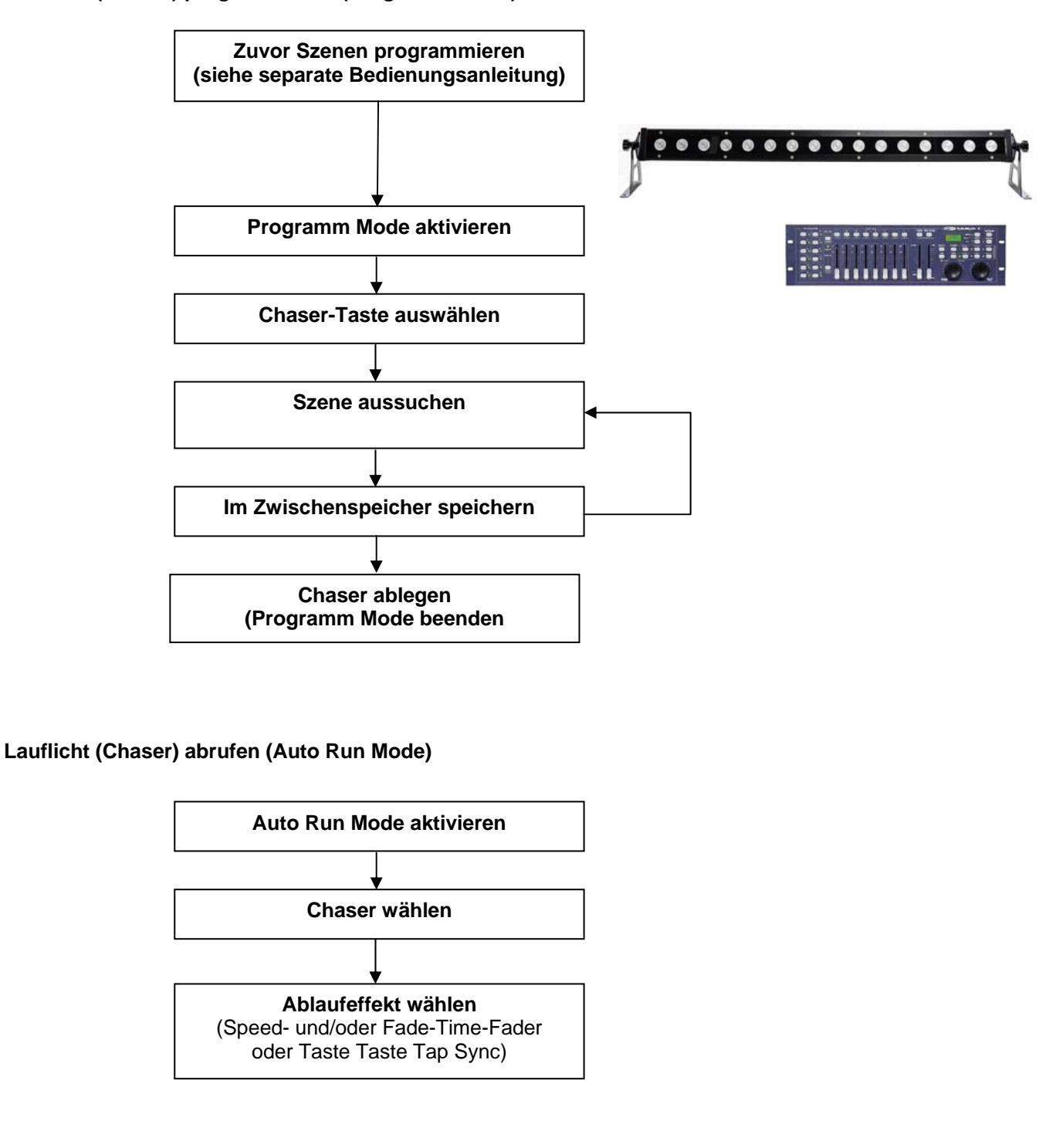

Mobil: (0172) 25 25 55 0<br>Email: info@rls-licht.de

**Büro: Lager/Werkstatt: Bankverbindung:**  RLS Licht/ Rötgerkamp Tel.: (02151) 70 12 32 RLS Licht Commerzbank Krefeld<br>Weberstraße 41 Fax: (02151) 79 89 24 Ostring 1 Commerzhank Krefeld Commerzbank Krefeld Veberstraße 41 Fax: (02151) 79 89 24 Ostring 1<br>
D 47918 Tönisvorst Mobil: (0172) 25 25 55 0 D 47918 Tönisvorst BLZ 320 800 10 www.rls-licht.de Email: info@rls-licht.de (Geschäftszeiten nur nach Vereinbarung)